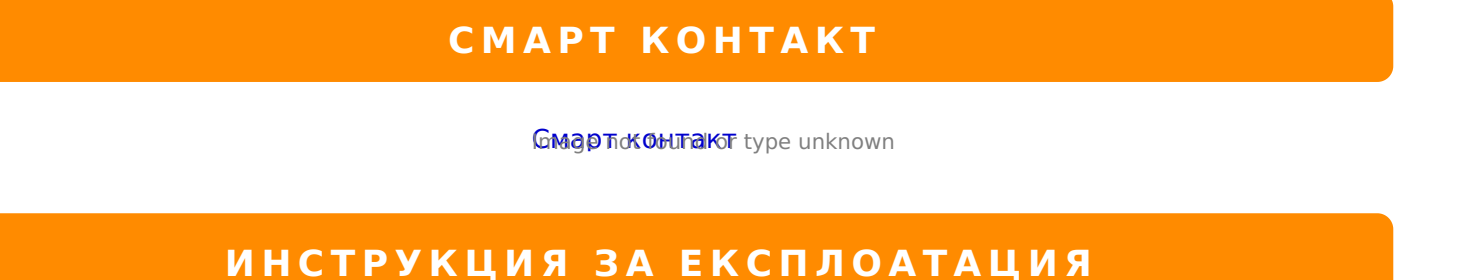

1. :;NG5B5 :>=B0:B0 2 5;5:B@8G5A:0B0 <@560.

2. 7B53;5B5 8 8=AB0;8@09B5 ?@8;>65=85B> EyeCloud =0 <>18;=8O A8 B5;5D>=.

3. :;NG5B5 Wi-Fi = 0 < > 18; = 8 O A8 B5;5D > = 8 A5 A2J@65B5 : J < < @560B0 = 0 : > = B0 @SOCKET\*\*\*\*.

4. !B0@B8@09B5 ?@8;>65=85B> 8 =0B8A=5B5 1CB>=0 70 4>102O=5 =0 A<0@B :>=

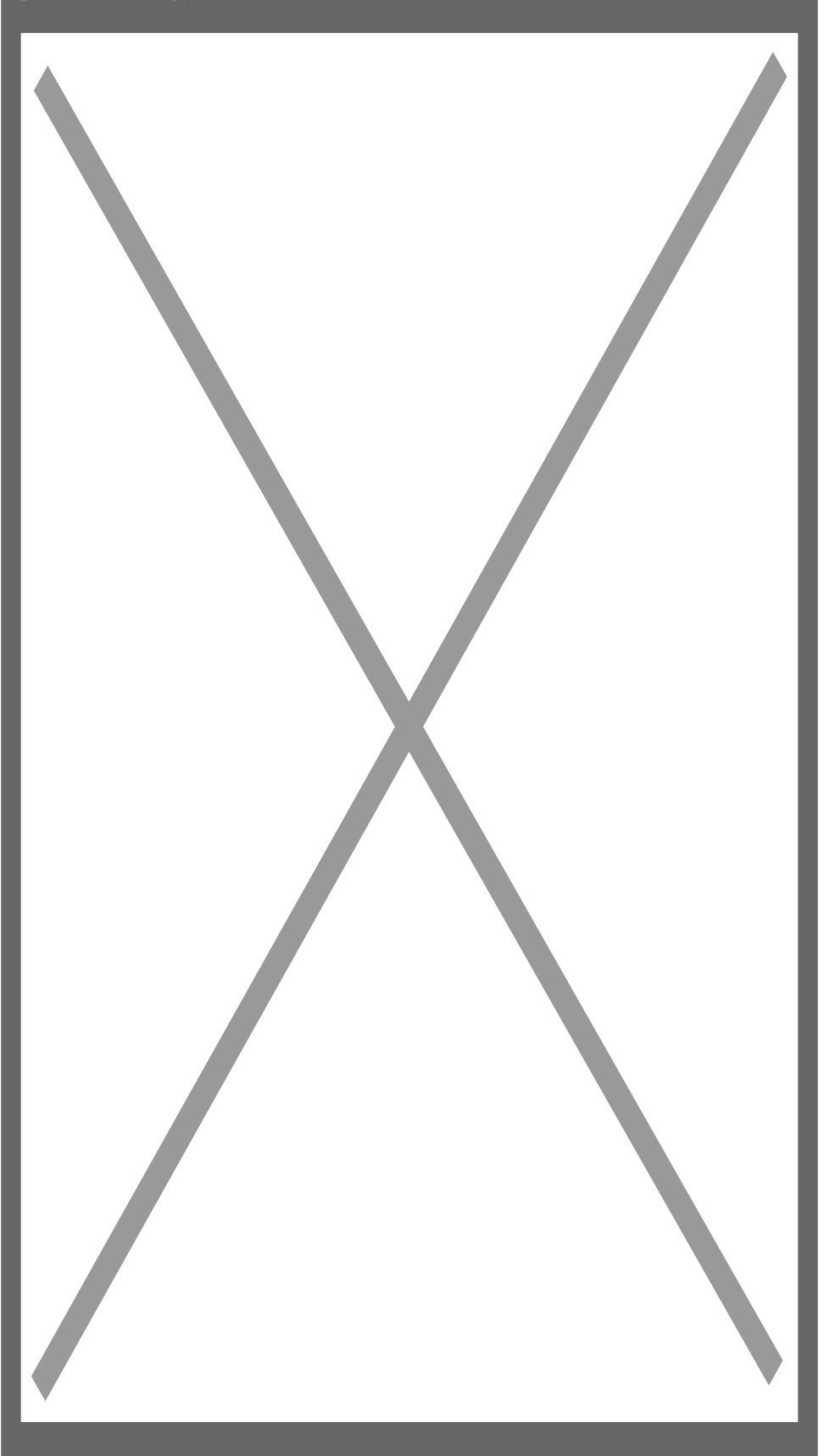

**5.** Уверете се, че контакта е включен в електрическата мрежа и синия диод мига през около секунда след което натиснете **NEXT**.

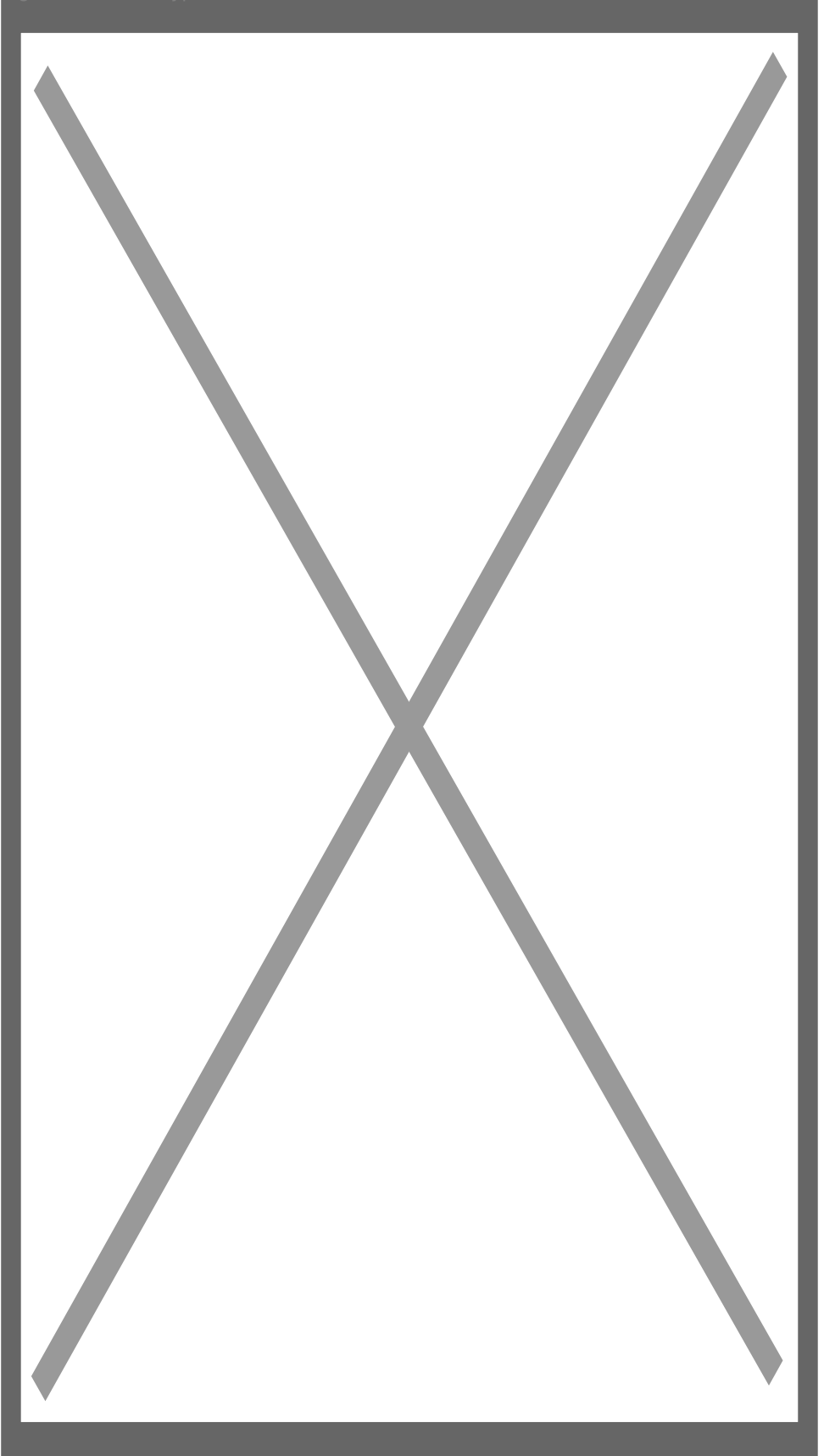

**6.** Въведете името и паролата на безжичната си мрежа и отново натиснете **NEXT**.

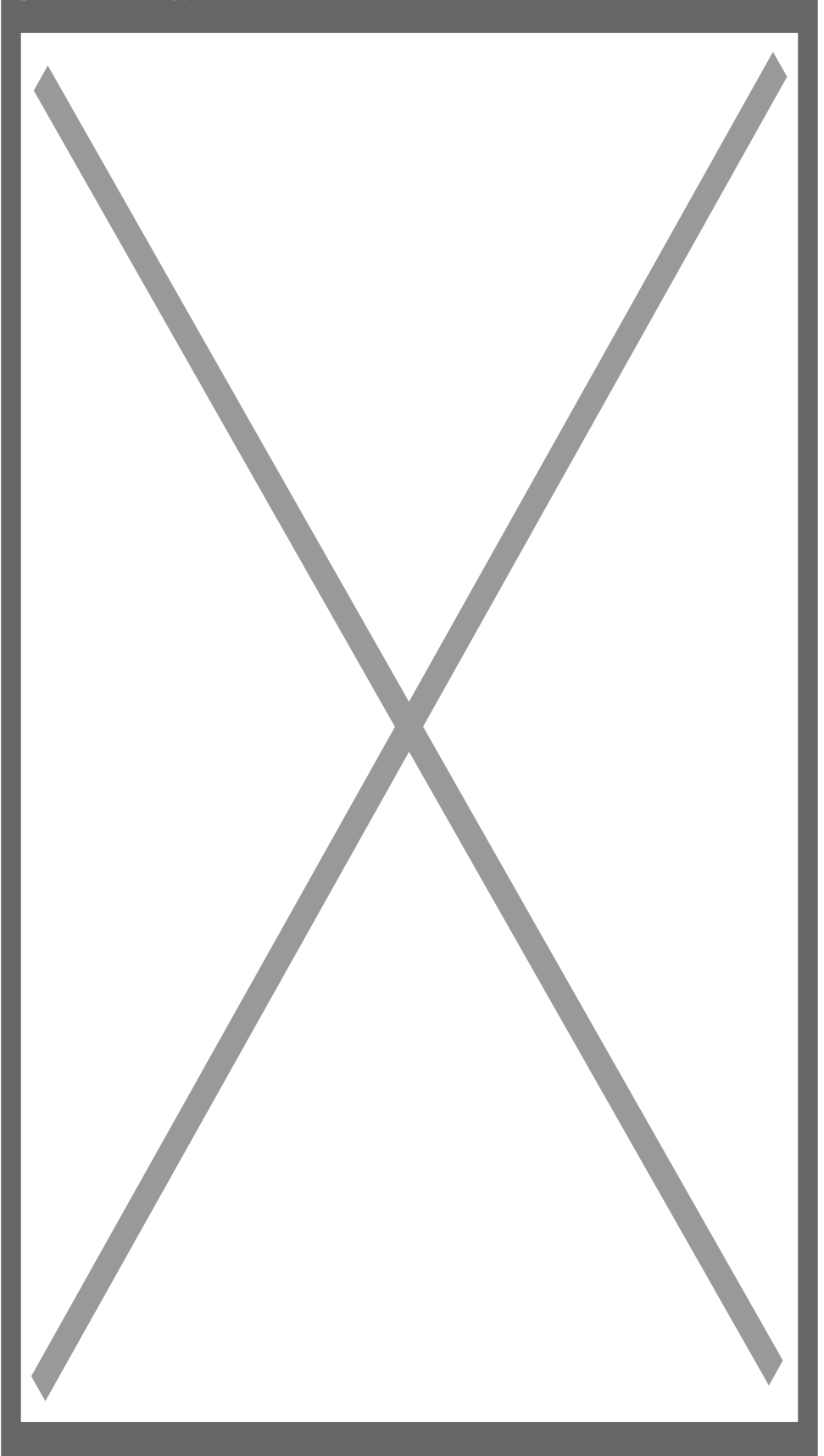

**7.** Приложението ще открие Вашия контакт. Можете да въведете име, за да ги различавате ако контролирате повече контакти и накрая го добавете с бутон **Add it**.

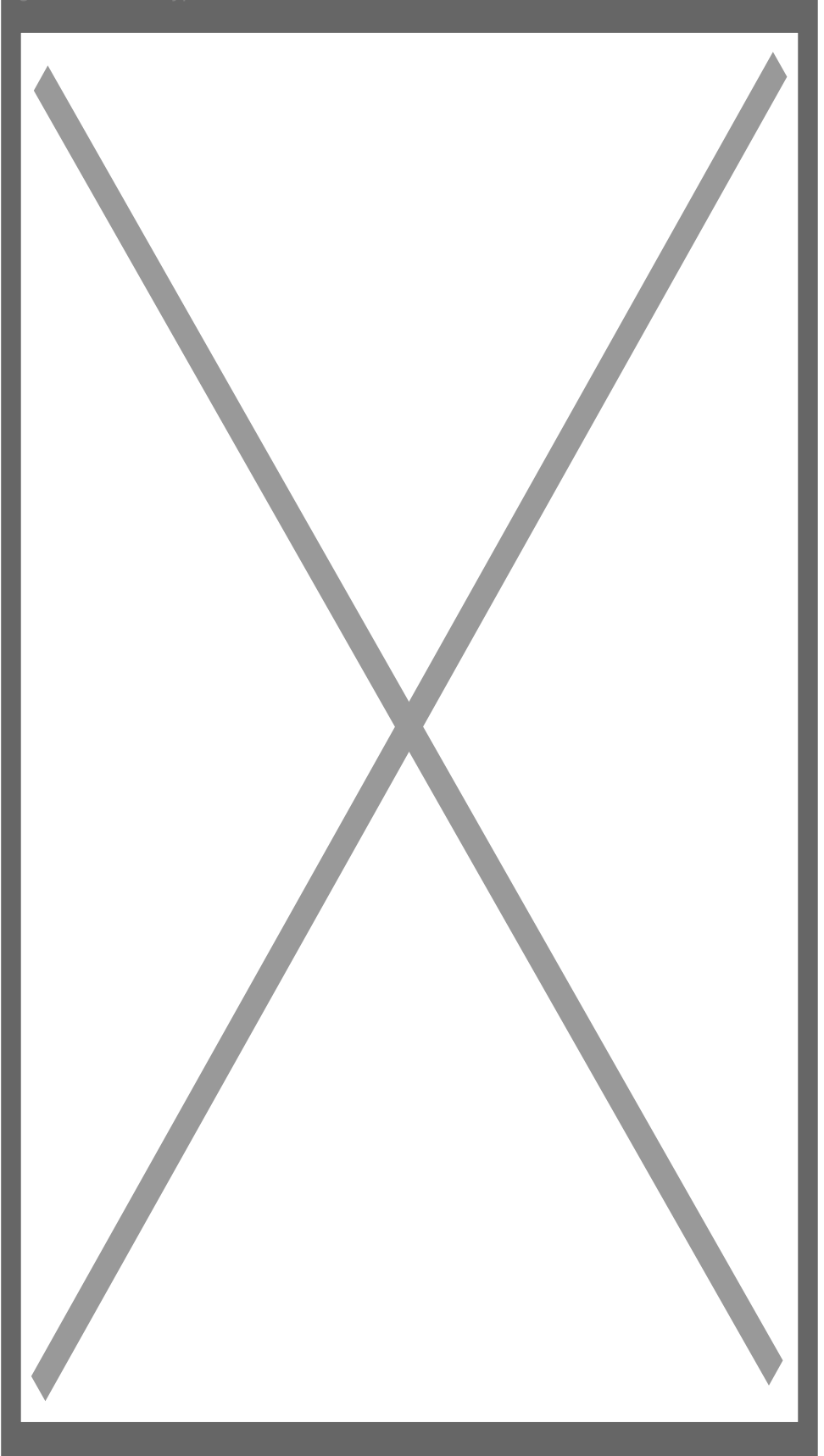

8. ! = 0B8A: 0 = 5 = 0 1 C B > = 0 A B @ 8 B 5 B > G: 8 15 8 < 0 B 5 4 > A B J? 4 > = 0 A B @ > 9: 8 B 5, 70? 65;05B5 40 3;540B5 2 @ 50; = > 2 @ 5 < 5 = 0B8A = 5B5 1 CB > = 0 Play 2 A @ 540B0 = 0 5: @ 0.

> [I5 H?8>=A:8 ?@>4C:B8 >B AJI0B0](https://spy.bg/elektronika/) :0B53>@8O [J< ?@>4C:B0 "!<0@B :](https://spy.bg/elektronika/2145/)>=B0:B"

> > Copyright 2009 - 2019 Spy.bg